# Statistics using a Casio *fx-83*GT

### To have frequency available in a statistical table you must turn on the "Frequency" option

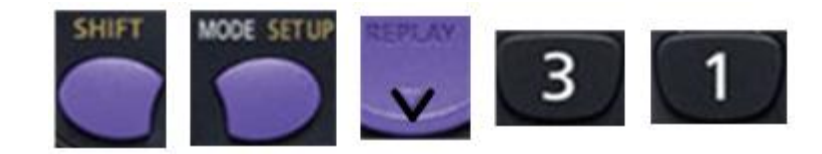

## Standard deviation (σ) using a Casio *fx-83*GT

Find the standard deviation of the following frequency table

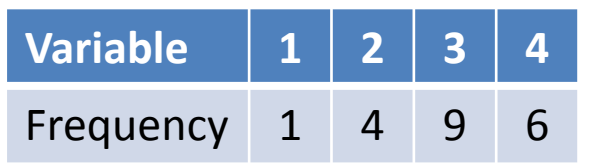

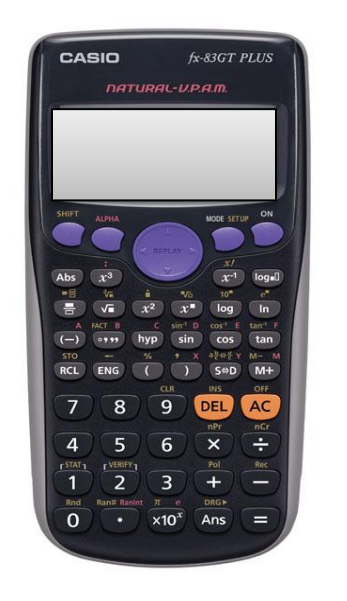

Standard Deviation = 0.836

**1. Put calculator into statistics mode for data with 1 variable :**

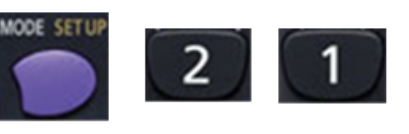

#### **2. Enter the data into the table:**

Press  $\blacksquare$  after entering each number.

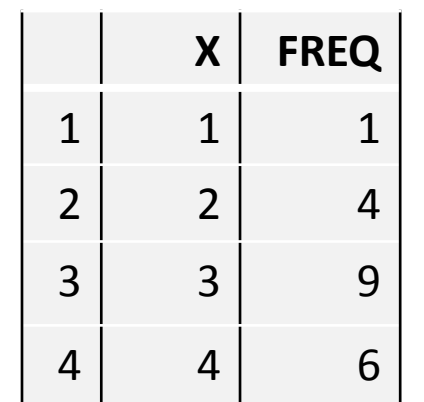

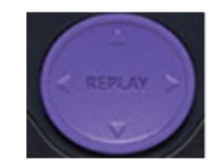

Use the Replay button to move around the table

When table is correct press

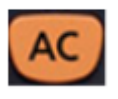

Note: the display now reads "0"

#### **3. Get the standard deviation**

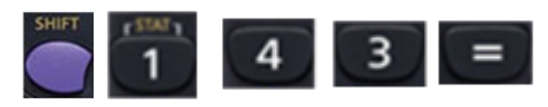

# Correlation (r) using a Casio *fx-83*GT

Find the correlation between the following bi-variate data

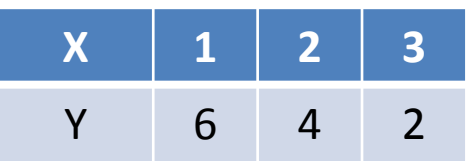

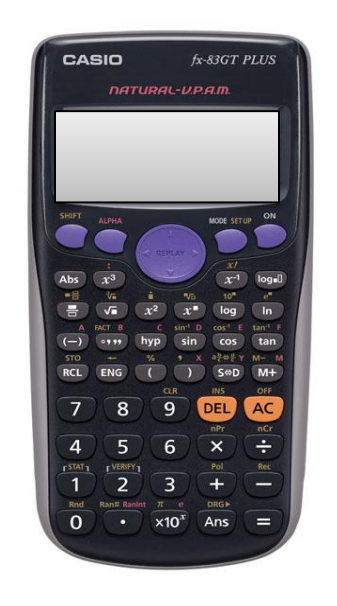

Correlation:  $r = -1$ 

**1. Put calculator into statistics mode for data with 2 variables :**

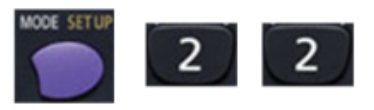

#### **2. Enter the data into the table:**

Press  $\equiv$  after entering each number.

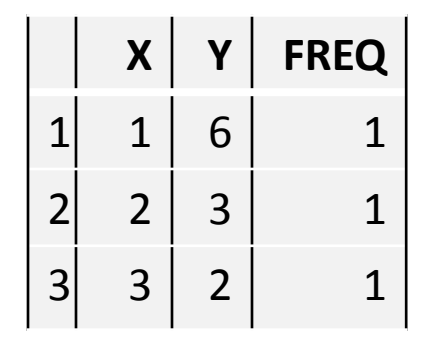

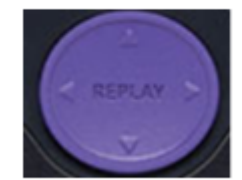

Use the Replay button to move around the table When table is correct press

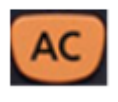

Note: the display now reads "0"

#### **3. Get the correlation**

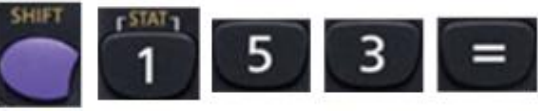